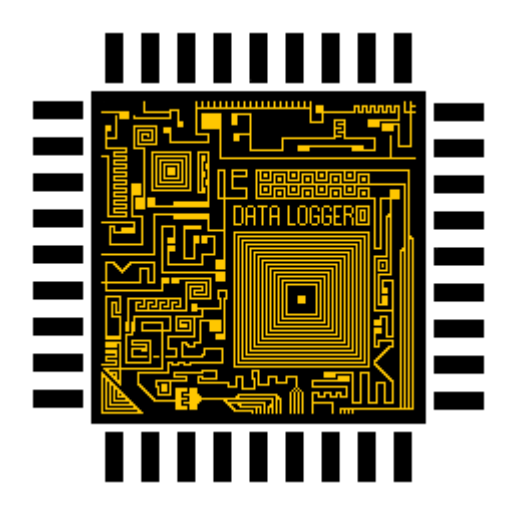

# **[logger]**

# **User Manual**

# **ÖSSZERAKÁS**

### **ALAP**

Az kísérletekhez először össze kell rakni az alapot. Ehhez szükséged van a két rövidebb fémrúdra [746410], a két infrakapura [746401] és a sima [746402] és az emelős [746403] befejező elemeke. Ezeket összeillesztjük úgy, hogy a rudakra rárakjuk először az sima befejező elemet jobb oldalra, utána a két infrakaput rárakjuk úgy, hogy a csatlakozók felénk álljanak. Először a piros csatlakozósat, utána a sárga csatlakozósat. Majd a legvégén az emelős befejező elemet.

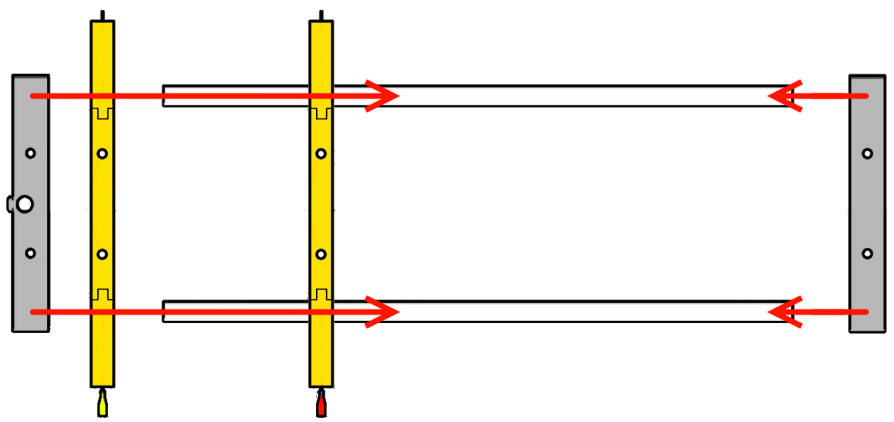

#### **BEDUGÁS A LOGGERBE**

Ez után össze kell rakni az egészet magával az aggyal [746405]. Ehhez van két kábel [746404], amiknek az egyik vége egy telefoncsatlakozó, a másik vége pedig egy tüskesor. Először össze kell kapcsolni az infrakapun lévő csatlakozókat a tüskesorral, figyelve arra, hogy a helyes szín kapcsolódjon, és hogy a csatlakozón a jelzés felül legyen.

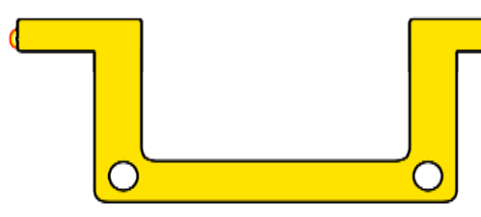

Ezután bedugjuk a telefoncsatlakozókat a loggerbe. Itt is oda kell figyelni arra, hogy a helyes szín jó helyen legyen, a sárga csatlakozós kábel jön a sárga leddel felszerelt csatlakozóhoz, ez a baloldali. Ennek értelmében a piros a jobboldaliba megy. Igazából úgy is érthető, hogy az infrakapu megy balra, amelyikbe előbb megy bele a labda.

Ŏ

[logger]

#### **[logger] user manual**

### **LEJTŐS GYORSULÁSHOZ**

A következő a lejtőnek az összerakása. Szükségesek a két hosszabb fémrudak [746409], a sima rúdösszekötőt [746412] és az elkapós összekötőt [746408]. A rudakat belepattintjuk a sima összekötőbe az egyik végénél, majd beletoljuk az elkapósba a másik végénél.

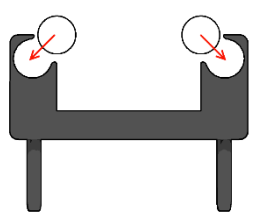

Ezután ráhelyezzük az egészet az alapra úgy, hogy a sima összekötő legyen a lyukas, emelős felénél. Végezetül aláhelyezzük az egésznek az egyik lábat [746415].

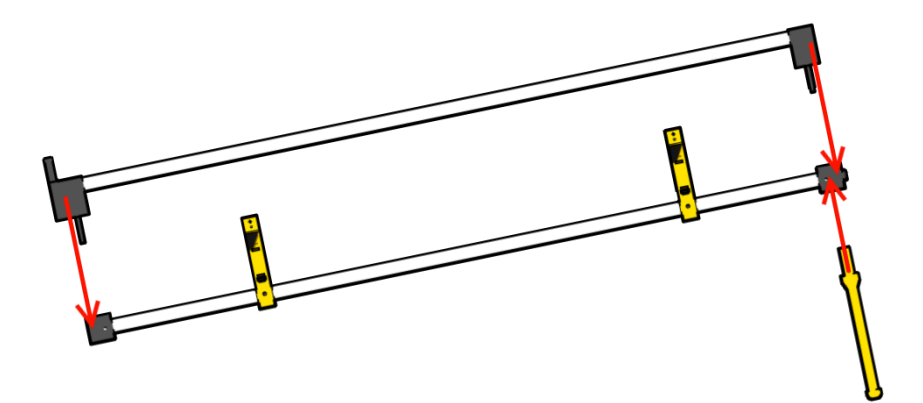

## **VÍZSZINTES SÚRLÓDÁSHOZ**

A vízszintes felületen több kísérletet lehet végezni. Egyrészt lehet gyorsulást mérni, másrészt lehet különböző felületeken végigmenő labda különböző súrlódásait mérni. Összerakáshoz szükség van a két fatartó elemre, az elindítóra [746414], és a csigásra [746413], magára a csigakarikára [746417], a csiga tengelyre [746406] és a különböző felületű falapokra [746411]. Ezeket összeillesztjük, úgy, hogy a tengelyt átszúrjuk a csigatartó lyukán, majd a csigán.

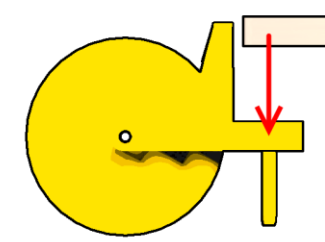

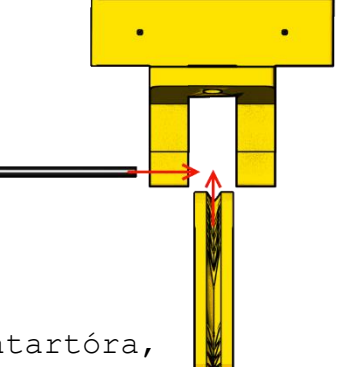

Utána rárakjuk a fát a csigatartóra, illetve az indító elemre, majd egybe ráhelyezzük az egészet az alapra.

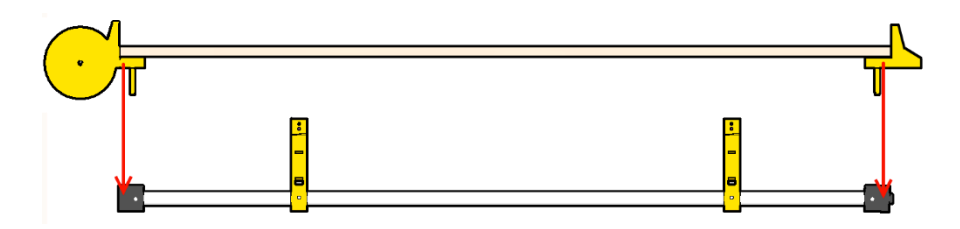

#### **[logger] user manual**

Ezek után szükség van még a súlyokra, ra amik egyeurós vagy százforintos érmékkel vannak feltöltve. A mozgó súlyhoz kell a doboz [746416], az érmék [746419], amennyit szeretnél, illetve a kupak [746417]. Mielőtt beraknád az érméket, rakd be a madzagot is, a csomós végével. Végül a kupakot is helyezd be és fordítsd el, hogy bezáródjon.

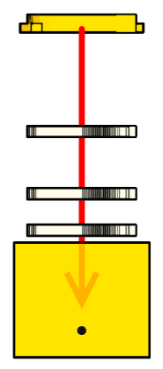

A húzó súlyhoz szükség van a kalitkára [746418], amibe berakjuk a súlyt, amik szintén érmék [746419]. Ebbe általában kevesebbet kell belerakni, persze a felülettől függ, hogy mennyire nehéz elhúzni.

> A mozgósúlyt rakd rá felületre, a cérnát pedig fűzd át a csigán. A cérna végére pedig kösd rá a húzósúlyt. Ha új cérnát használsz, akkor fontos, hogy a cérna végig érjen, a deszkán.

## **HASZNÁLAT**

A használatot úgy kezdjük, hogy bedugjuk a tápcsatlakozóba a fali tápot, vagy a 9 voltos elemet. Ezek után elkezd villogni a kék led viszonylag gyorsan.

Ha új helyen van:

akkor nyomd meg a gombot a dobozon, és átvált egy wifi beállító üzemmódba, ha nem vagy benne biztos, hogy új helyen van-e, akkor várhatsz és 40 másodperc után egyébként is átdob ebbe a módba. Ezután az eszközöddel hozzá kel csatlakoznod a saját wifijéhez, aminek ESP8266 lesz a neve. Indíts el egy böngészőt, és betölti a saját konfigurációs felületét. Telefonokon, amikor hozzákapcsolódtál azonnal betölti a felületet. Ott ki tudod választani a wifit, és beírhatod a jelszót. Ezután a saját wifije megszűnik, csatlakozz hozzá ugyanahhoz, mint amihez ő csatlakozott.

Ha ugyanazon a helyen vagy, mint múltkor:

akkor csatlakozz hozzá ugyanahhoz a wifihez, mint amihez ő csatlakozott.

Ha hozzácsatlakozott a hálózathoz, akkor lassabban kezd el villogni a kék led. Ezt követően szintén több opció van számodra.

Ha számítógépet használsz:

akkor legyél meggyőződve arról, hogy rajta van a számítógépeden a bonjour nevű program. Ez egyébként az összes Macintoshon rajta van, és a legtöbb Windowsos gépen is. De itt van a Windowsra letöltés linkje. [\[link\]](https://support.apple.com/kb/DL999?viewlocale=en_US&locale=en_US) Ez után a böngészőbe azt kell beírnod, hogy http://logger.local/, és ez behozza a felületet. Ilyen módon egy kicsit lassabb lehet, de ha zavar, akkor írd be a főoldalon található IP címet.

Ha Androidos telefont használsz:

akkor szükséged lesz a Bonjour Browser applikációra [\[link\].](https://play.google.com/store/apps/details?id=com.druk.bonjour.browser&hl=hu) Ha ezt megnyitod, akkor láthatod az adott hálózaton az eszközöket. Itt kell látnod a logger.local/-t illetve az oldal IP címét, ezt kell beírnod a böngésződbe.

Ha iPhone-t használsz:

akkor szintén egy applikációt kell eltöltened, amit Discoverynek hívnak [\[link\].](https://itunes.apple.com/us/app/discovery-bonjour-browser/id305441017?mt=8) Szintén, ha ezt megnyitod, akkor láthatod az adott hálózaton az eszközöket. Itt kell látnod a logger.local/-t illetve az oldal IP címét, ezt kell beírnod a böngésződbe

Ezután a felületen elindíthatod a kísérleteket, illetve többet is megtudhatsz a loggerről és a kísérletekről.

**[logger] user manual**

## **ELEMEK**

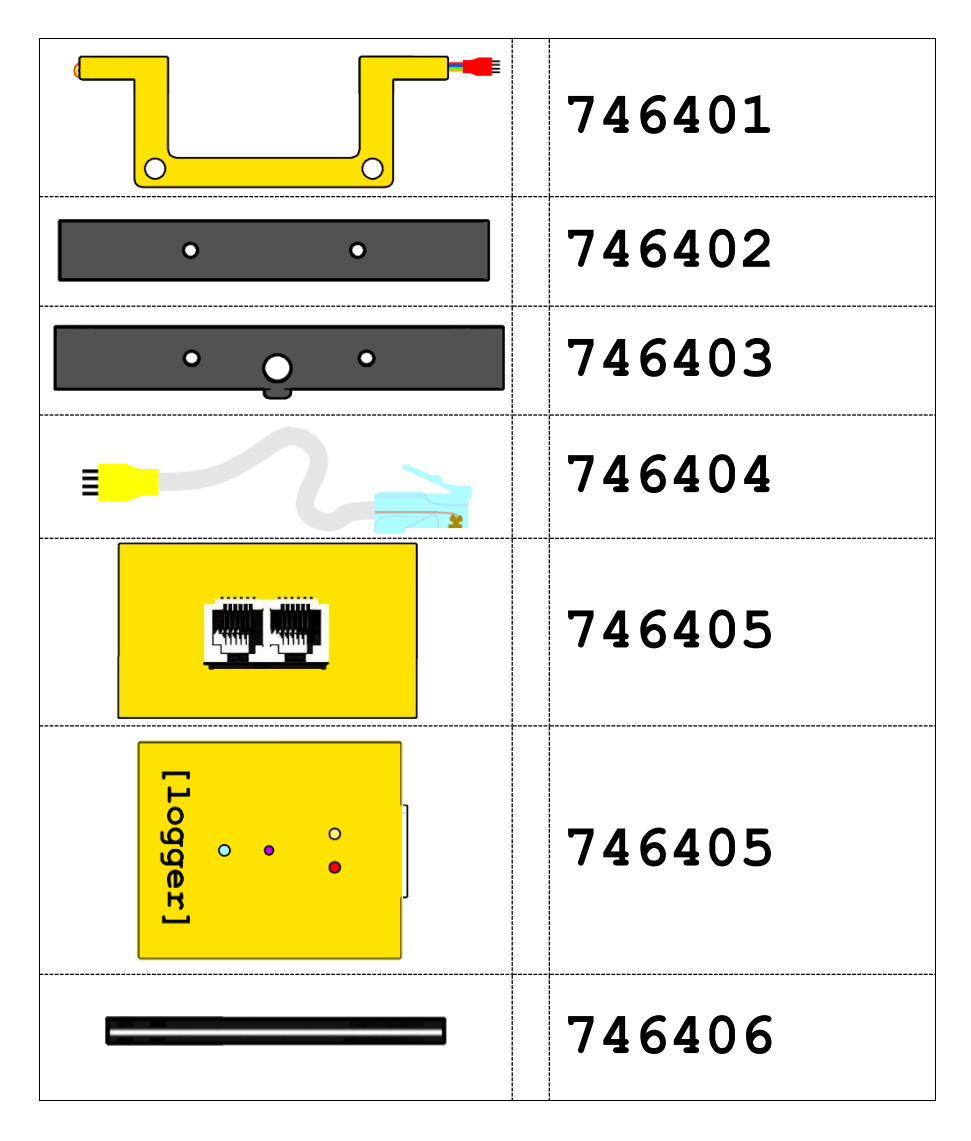

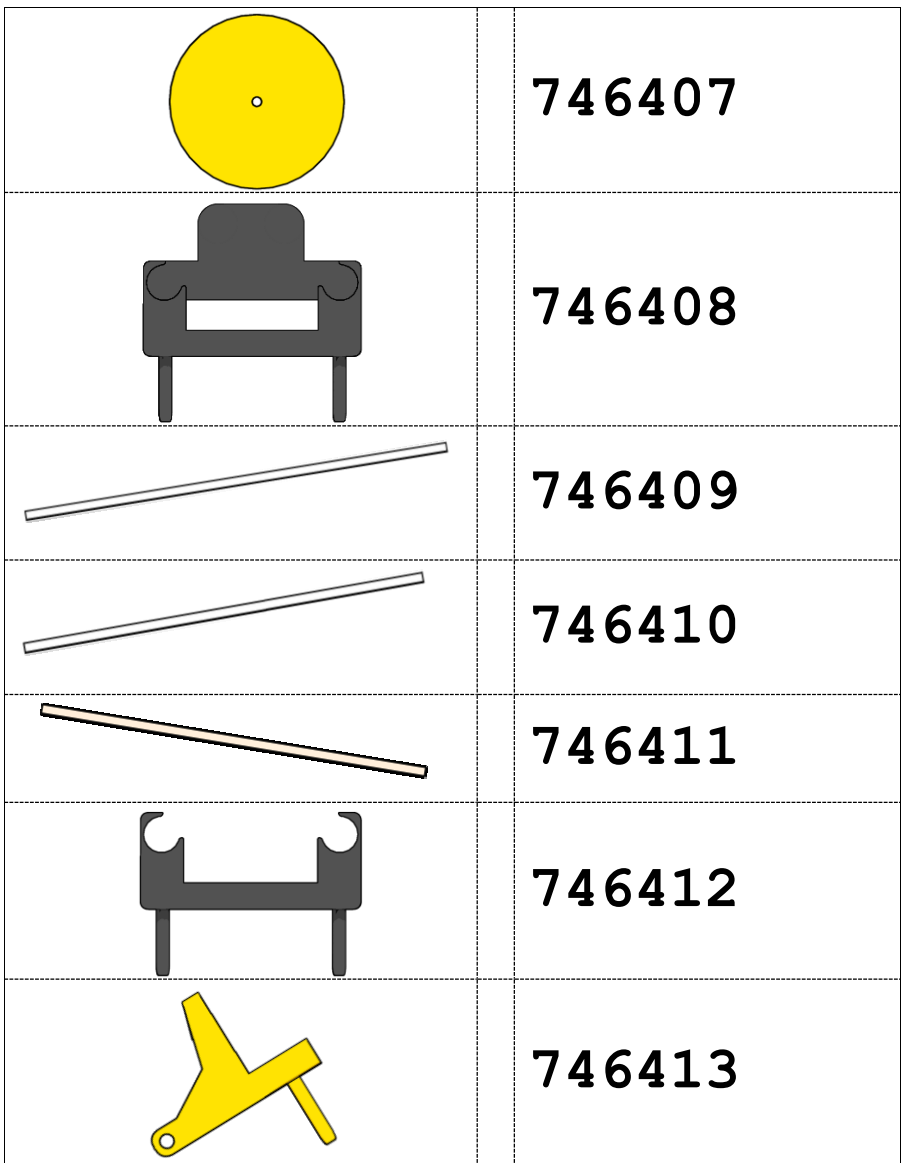

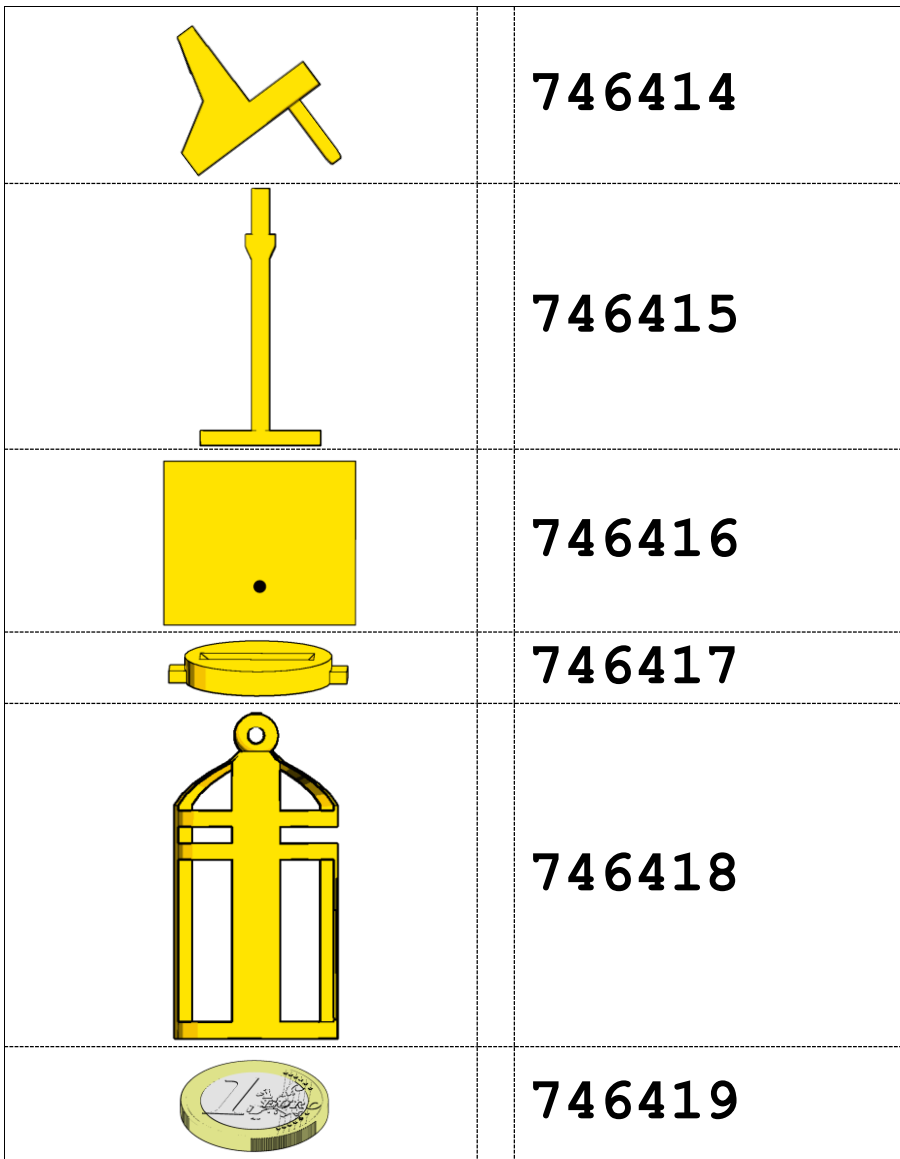